<span id="page-0-0"></span>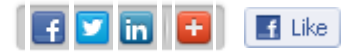

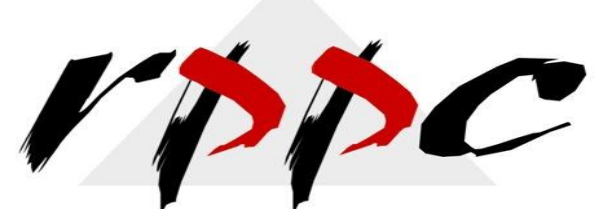

Pam Morin, CMA Advanced Certified QuickBooks ProAdvisor RPPC, Inc. [www.rppc.net](http://r20.rs6.net/tn.jsp?e=001UO3VHpQX_c3q8hkg-VcWRuhnis6i9BmnbiQznyOmHoBB9cKfIGosaGbXgTJnmdCa581_4IZr8Fo0-wQZycYDtJ12tYti6AAAFLjiEW2NilI=) 816.304.4398

Realizing Profitable Potential through Change

**In This Issue**

[Backup Or Portable Company File? How To Decide](#page-0-0)

# **Backup Or Portable Company File? How To Decide**

*QuickBooks provides two ways (actually, three) to create a copy of your QuickBooks data file. When is each appropriate, and how do you proceed?*

When you think about it, it's pretty amazing that Intuit is able to pack the lion's share of your financial data into one giant company file. Certainly makes it easier to separate from QuickBooks and move when necessary.

There are actually three options for saving and relocating that file. You know about backups, since you should be producing them religiously. You generate them so that if QuickBooks - or your computer itself - stops working or your file becomes corrupt, you can re-create the entire environment. *Portable company files* are more limited, and are best used when you want to save your file to a temporary location and/or email it to someone else.

You would only use an *Accountant's Copy,* of course, when you want us to check your progress. We'll work with you on setting this up.

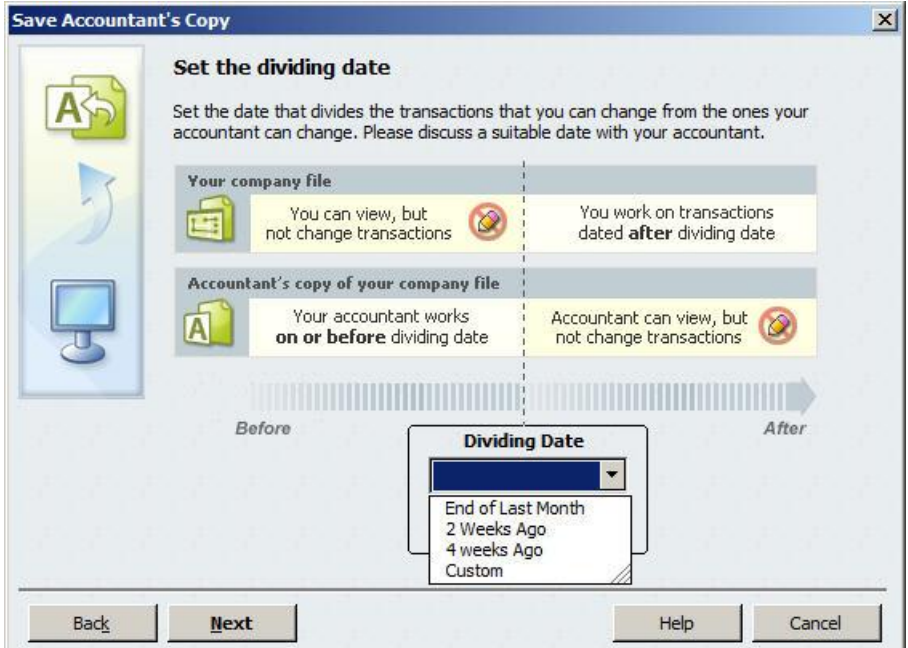

*Figure 1: Once you save and send off an Accountant's Copy, you can't work on transactions created before the*  **dividing date**.

## **The Critical Backup**

We can't emphasize this enough: *Losing your financial data can be the beginning of the end of your company.* You won't know what you're owed, so you'll be unable to collect. You'll miss vendor payments. Payroll will be impossible to reconstruct, and you won't be able to submit payroll taxes. And how will you know what your income tax obligation is?

### **It** *can* **happen to you.**

QuickBooks simplifies this process. Click **File | Create Backup...** You'll be asked whether you want to back up locally -- to a network folder or thumb drive, for example - or to the cloud, using **Intuit Data Protect** (fees apply). If you select the local preference, click on **Options** to designate a location in this window:

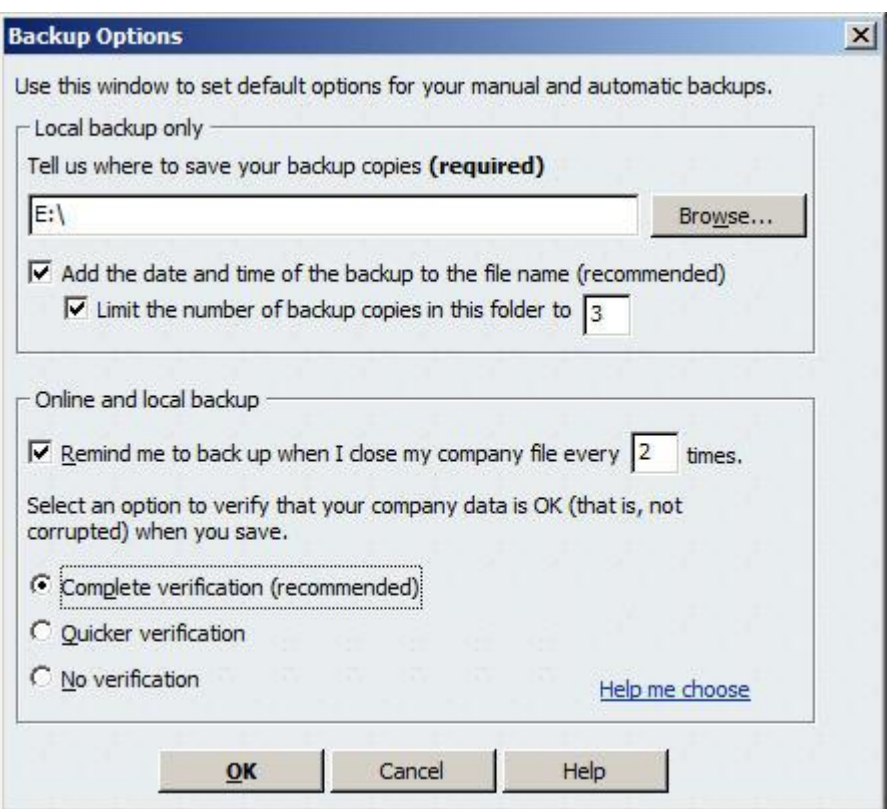

*Figure 2: Choose from options in this window to create a backup profile.*

Click **OK**, then **Next**. QuickBooks will ask *when* you want to save your backup copy and offer scheduling options. When you're done, click **Finish**.

**Warning: If you're using Intuit Sync Manager, there are special rules about copying the company file. Let us help you handle this safely.**

### **Just The Facts**

Portable company files are more compact than backup files, so they can be easily e-mailed as attachments or copied onto another computer. But they don't contain everything that backups do. They lack, for example, letters, logos, attachments, images and templates. Don't use this option if changes will be made, since they can't be merged back into the file.

#### **Be sure to create a current backup before you begin to move your file.**

To save a portable company file, click on **File | Create Copy** (you can do this to copy any kind of file, actually). This window opens:

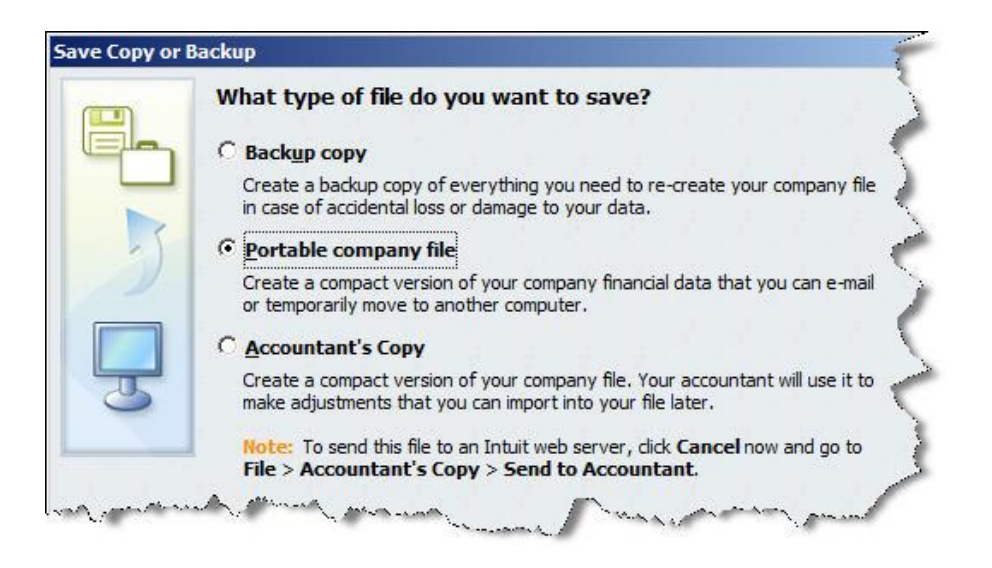

*Figure 3: Click* **File | Create Copy...** *to access any of QuickBooks' three options*.

Select **Portable company file** and click the **Next** button. In the following window, you'll browse to a location for your file. QuickBooks will already have entered the name and will save your data in **.qbm** format. Click **Save**, then **OK** when QuickBooks tells you it must close and reopen your file first. Click **OK**  again when you're told that the file has been created.

#### **Opening The File Elsewhere**

When you're ready to open the file at another location, click **File | Open or Restore Company...** In the window that opens, select **Restore a portable file**. The **Open Portable Company File** window opens; make sure that the file's location is displayed in the **Look in:** field. Click **Open**. QuickBooks then asks *where* you want to restore the file.

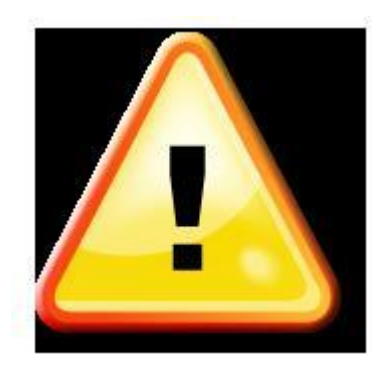

The following step is critical. *Rename your file unless you want to overwrite your current company file.* You can add a date or some other identifying information like a version number.

Click **Save**. QuickBooks will convert your portable file to a standard company file with a **.qbw** extension.

QuickBooks makes it easy to create copies of your data, but an error here can threaten your company's future. We can help ensure that that doesn't happen.

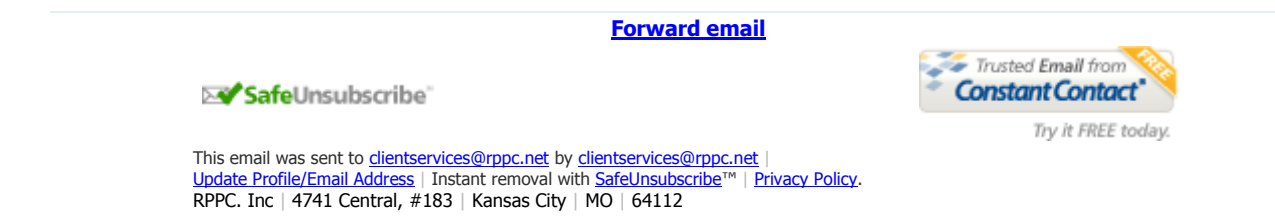